## **Group type mapping mode**

The **Group Type Mapping** mode arranges nodes into groups. DataHub sorts the nodes by their types. With **Group Type Mapping**, each individual node in the data tree is hidden. Therefore, you can finish mapping the nodes faster.

To use group type mapping

- 1. From the Operation drop-down list in DataHub Explorer, select Copy Data or Copy Data with Sync. The Copy Data or Copy Data with Sync dialog opens.
- 2. From the Mapping Mode option, select Group Type Mapping.

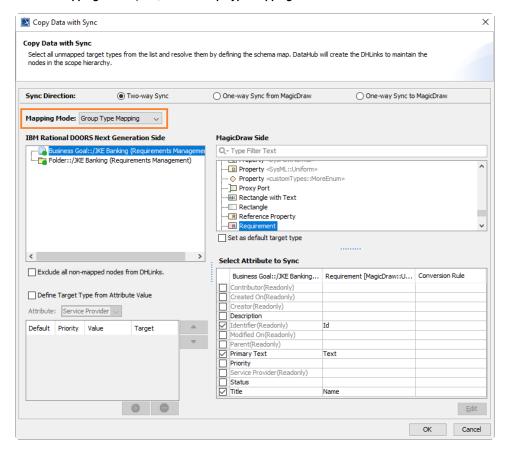

- 3. Select a source node type and a target node type.
- 4. Complete the attributes mapping and continue mapping all of the data types.
- 5. Click **OK**.